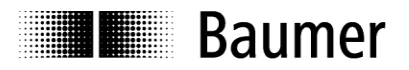

# **Manual Absolute encoder with EtherCAT (with bus cover)**

Firmware version 5.00 and up

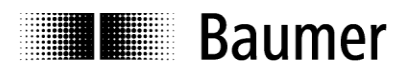

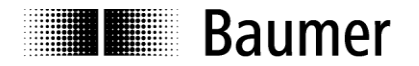

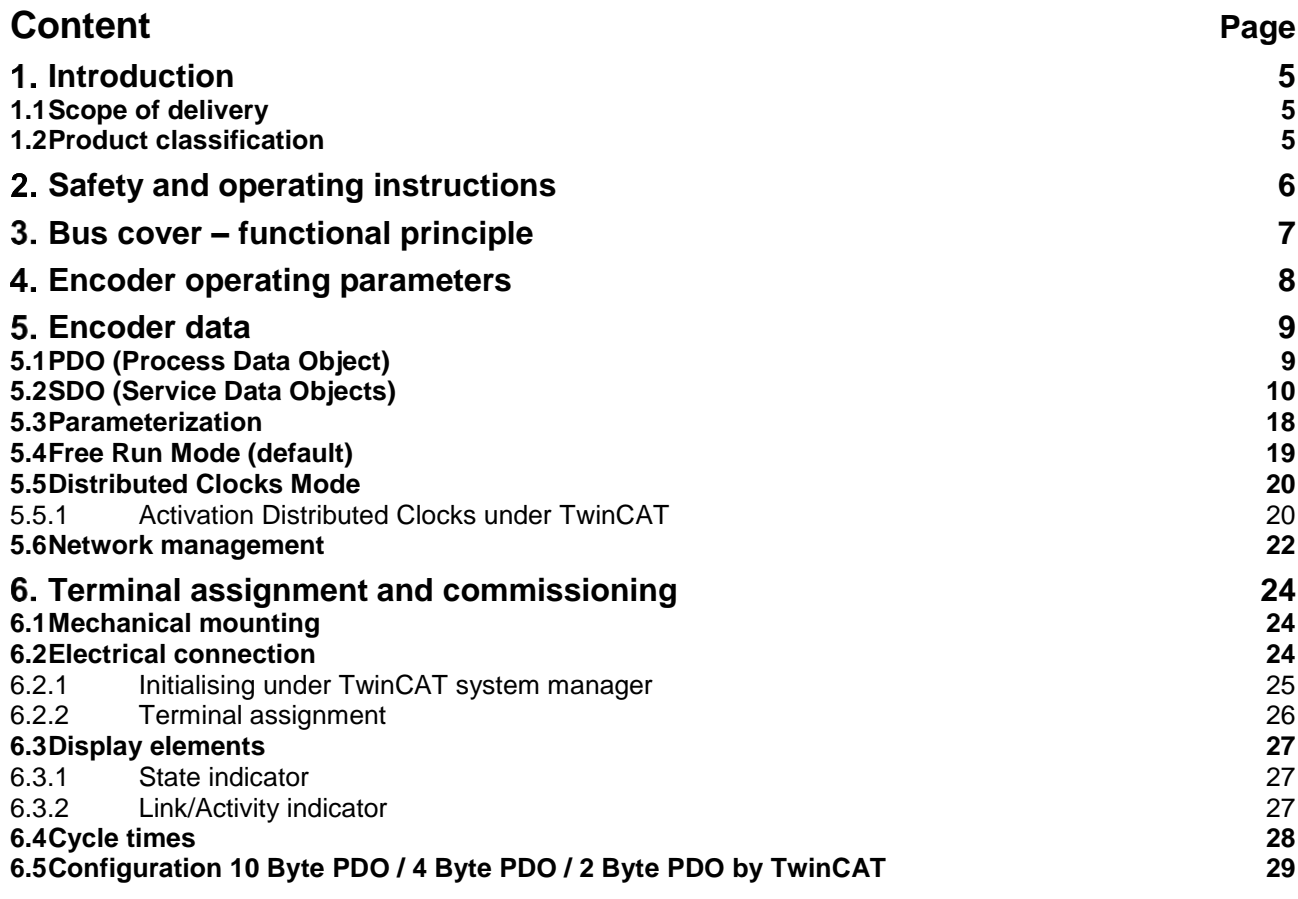

\*\*TwinCAT is a trademark of the company BECKHOFF Industrie Elektronik

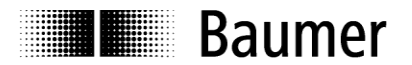

#### **Disclaimer of liability**

The present manual was compiled with utmost care, errors and omissions reserved. For this reason Baumer rejects any liability for the information compiled in the present manual. Baumer nor the author will accept any liability for direct or indirect damages resulting from the use of the present information.

At any time we should be pleased receiving your comments and proposals for further improvement of the present document.

Created by: Baumer Germany GmbH & Co. KG Bodenseeallee 7 DE-78333 Stockach www.baumer.com

# I**■** Baumer

# <span id="page-4-0"></span>**Introduction**

#### <span id="page-4-1"></span>**1.1 Scope of delivery**

Please check the delivery upon completeness prior to commissioning. Depending on encoder configuration and part number delivery is including: Basic encoder, bus cover and CD with describing file and manual (also available as download)

### <span id="page-4-2"></span>**1.2 Product classification**

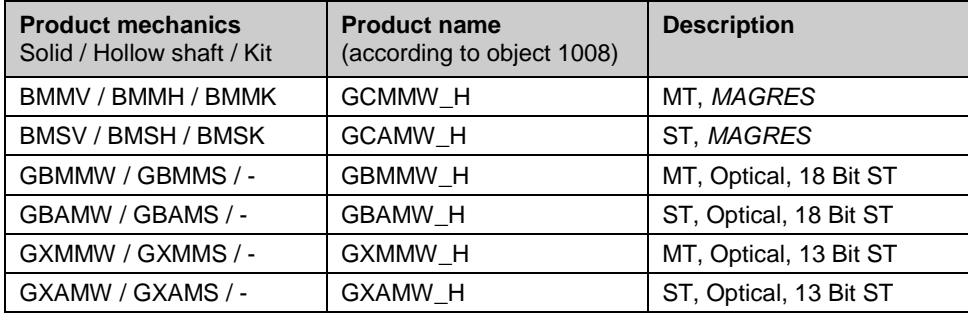

#### **Note:**

Ever apply the matching device file (BAUMER Group absolute EtherCAT encoders.xml) on the above device types.

#### **Explanation:**

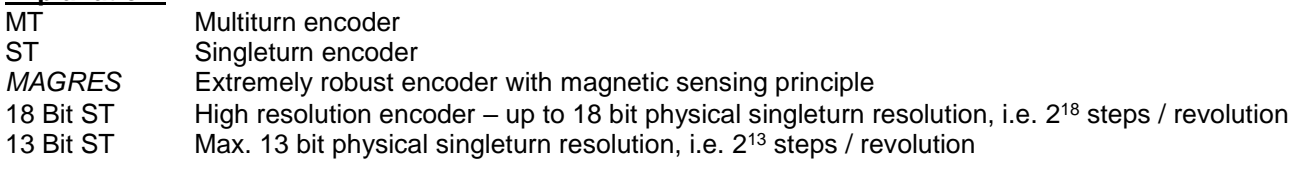

# **E Baumer**

# <span id="page-5-0"></span>**Safety and operating instructions**

#### **Intended use**

- The encoder is a precision measuring device that is used to record positions and speeds. It provides measuring values as electronic output signals for the subsequently connected device. It must not be used for any other purpose. Unless this product is specially labeled, it may not be used for operation in potentially explosive environments.
- Make sure by appropriate safety measures, that in case of error or failure of the encoder, no danger to persons or damage to the system or operating facilities occurs.

#### **Personnel qualification**

 Installation and assembly of this product may be performed only by a person qualified in electronics and precision mechanics.

#### **Maintenance**

 The encoder is maintenance-free and must not be opened up nor mechanically or electronically modified. Opening up the encoder can lead to injury.

#### **Disposal**

 The encoder contains electronic components. At its disposal, local environmental guidelines must be followed.

#### **Mounting**

- Solid shaft: Do not connect encoder shaft and drive shaft rigidly. Connect drive and encoder shaft with a suitable coupling.
- Hollow shaft: Open clamping ring completely before mounting the encoder. Foreign objects must be kept at a sufficient distance from the stator coupling. The stator coupling is not allowed to have any contact to the encoder or the machine except at the mounting points.

#### **Electrical commissioning**

- Do not proceed any electrical modifications at the encoder.
- Do not proceed any wiring work while encoder is live.
- Do not remove or plug on connector whilst under power supply.
- Ensure that the entire system is installed in line with EMC/EMI requirements. Operating environment and wiring have an impact on the electromagnetic compatibility of the encoder. Install encoder and supply cables separately or far away from sources with high emitted interference (frequency converters, contactors, etc.).
- When working with consumers with high emitted interference provide separate encoder supply voltage.
- Completely shield encoder housing and connecting cables.
- Connect encoder to protective earth (PE) using shielded cables. The braided shield must be connected to the cable gland or connector. Ideally, aim at dual connection to protective earth (PE), i.e. housing by mechanical assembly and cable shield by the downstream devices.

#### **Supplementary information**

 The present manual is intended as a supplement to already existing documentation (e.g. catalogues, data sheets or mounting instructions)*.*

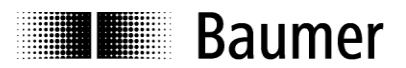

### <span id="page-6-0"></span>**Bus cover – functional principle**

The product family architecture is modular. Depending on what is required from the encoder, the basic encoder and bus covers can be combined at will with the selected bus system.

The basic encoders differ in terms of accuracy, ambient conditions and the utilized sensing principle.

#### **Bus cover**

The bus cover accommodates the entire electronics for measured value processing and for Ethernet communication.

The bus covers differ by the respectively integrated bus interface.

Available bus interfaces: CANopen®, DeviceNet, EtherCAT, Ethernet/IP, Profibus-DP, Profinet, Powerlink, Power over EtherCAT, SAE J1939, SSI.

All encoders enable parameterization by bus interface.

#### **Functional principle:**

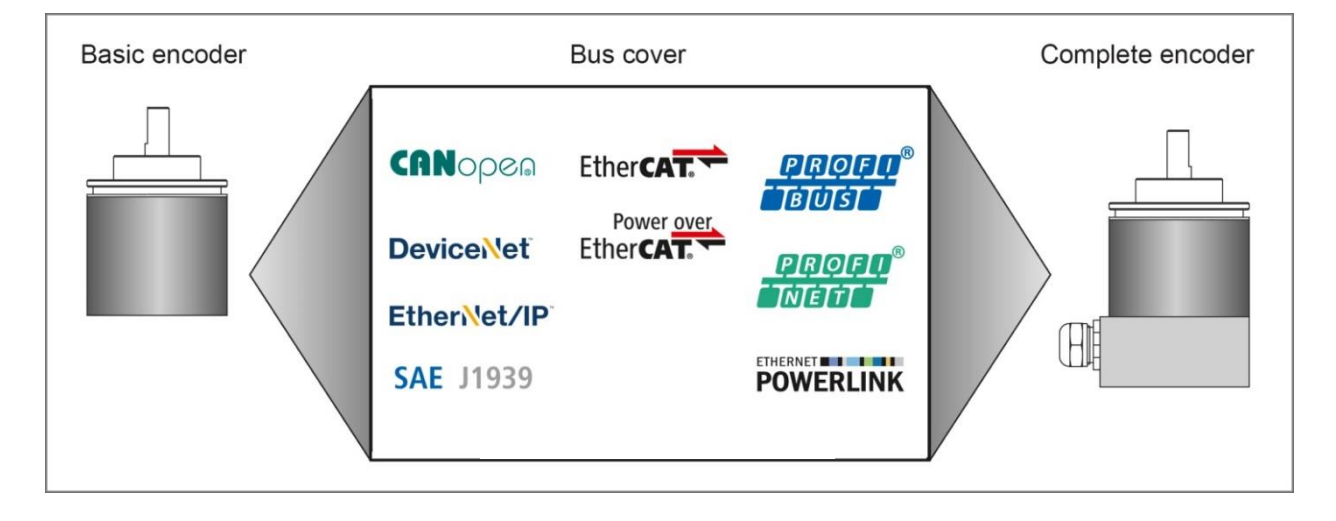

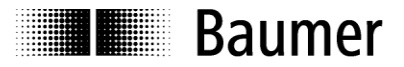

### <span id="page-7-0"></span>**Encoder operating parameters**

**Significance of operating parameters**

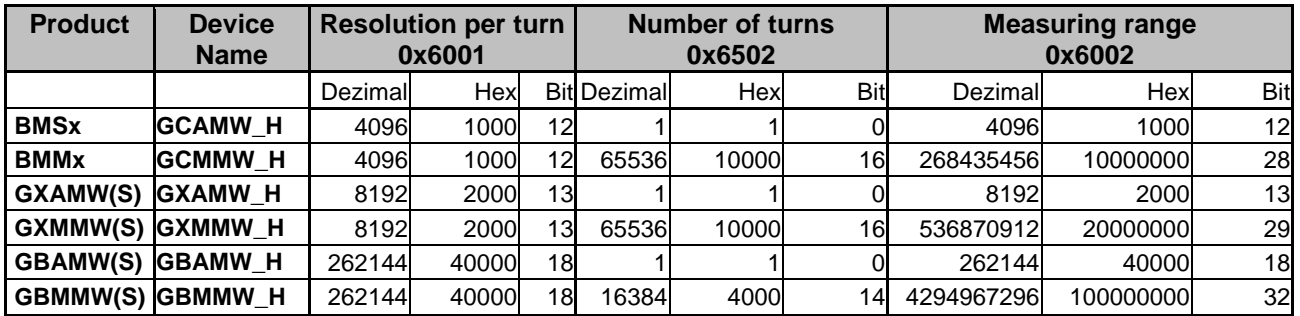

**The enabled scaling functionality in CoE is prerequisite for further user-specific parameterization such as resolution, total measuring range, direction of rotation and preset.**

**See chapter: [SDO \(Service Data Objects\)](#page-8-2)**

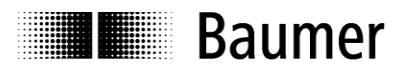

### <span id="page-8-0"></span>**Encoder data**

### <span id="page-8-1"></span>**5.1 PDO (Process Data Object)**

Depending on the configuration, the encoder will provide the following process data (input data):

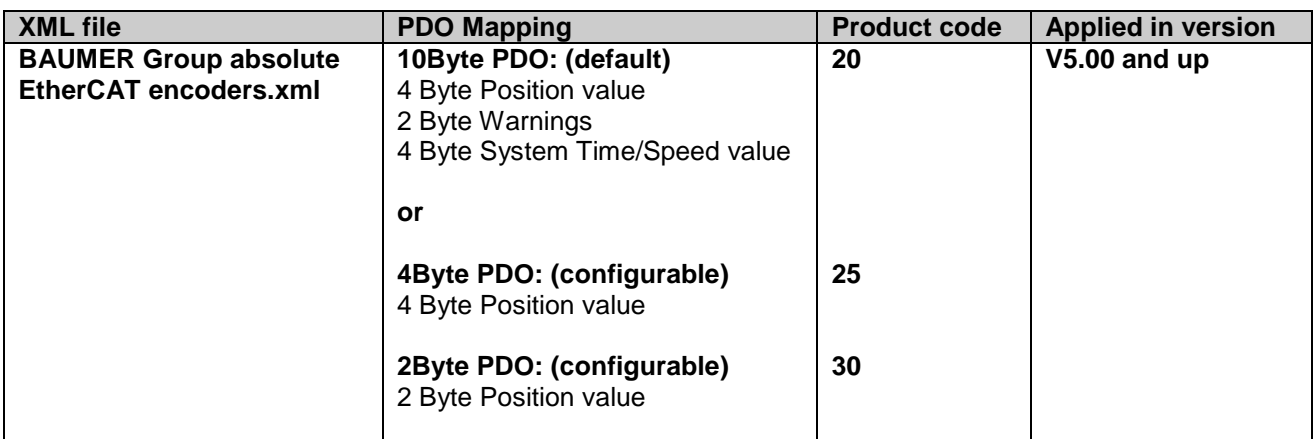

#### **10Byte PDO (Default)**

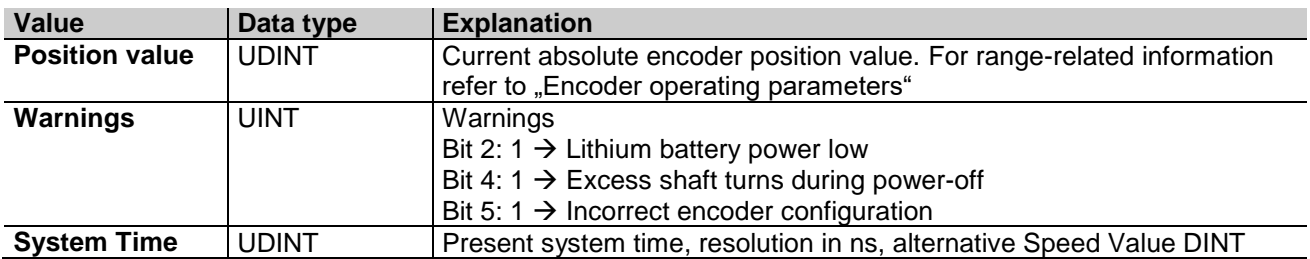

#### **4Byte PDO**

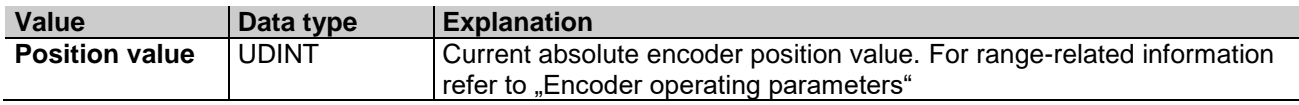

#### **2Byte PDO**

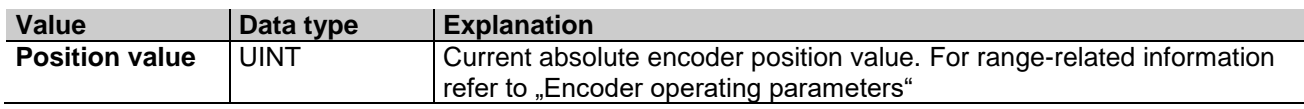

The configuration 4Byte PDO / 2Byte PDO allows for shorter cycle times.

<span id="page-8-2"></span>Cycle times are configuration-related, see chapter cycle times

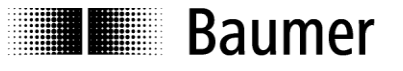

#### <span id="page-9-0"></span>**5.2 SDO (Service Data Objects)**

SDOs access is in the TwinCAT System under tab **CoE - Online (CANopen over EtherCAT)**.

Since there is a large variety of CANopen device and application profiles they may be applied in EtherCAT slaves.

EtherCAT encoders provide partial implementation of the CANopen DS406 encoder device profile.

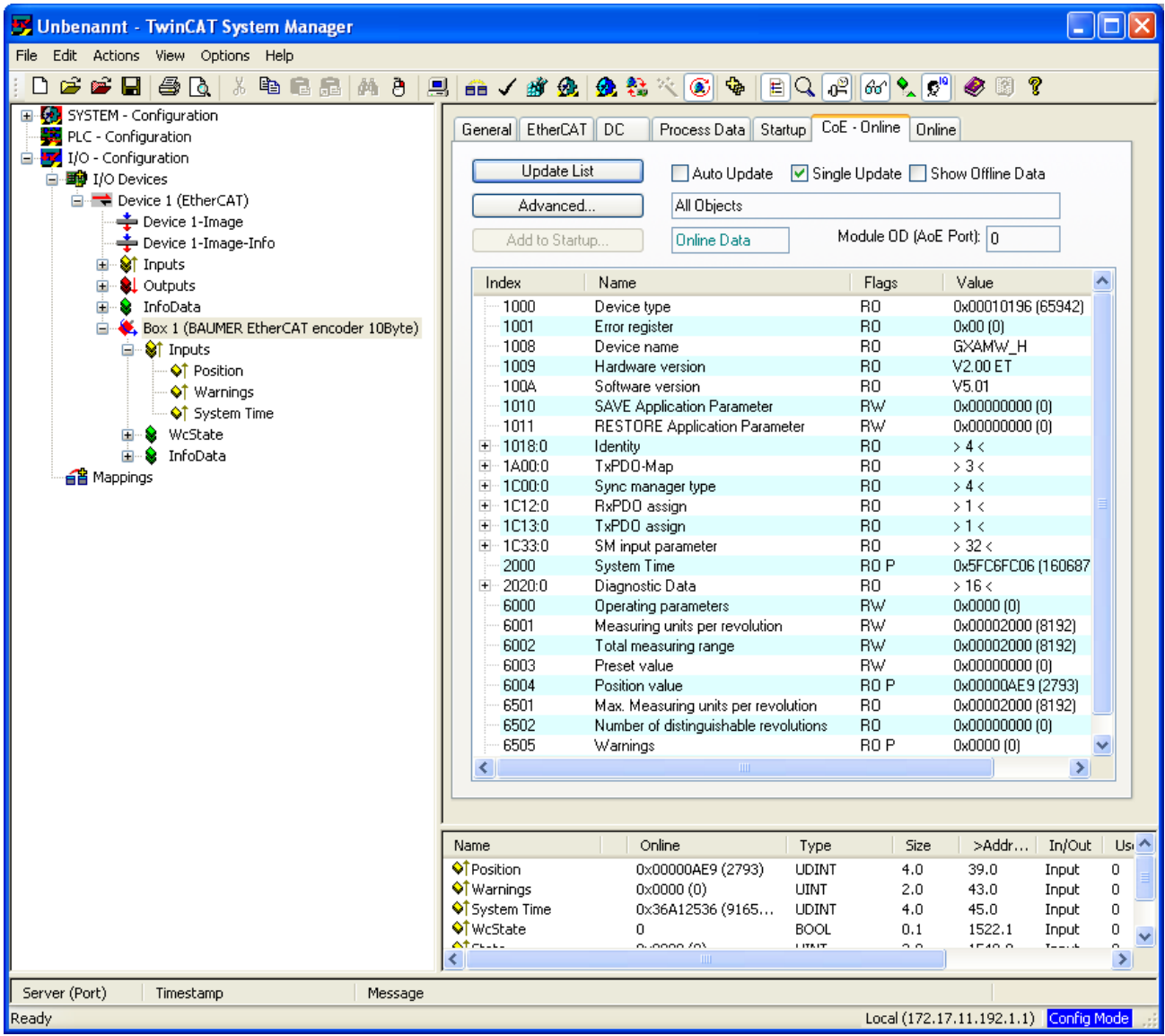

Please consider that every CoE access (mailbox communication) will shortly interrupt generation of encoder input data for the time of mailbox communication. With short cycle times in Distributed Clocks Mode this may imply that not in every Sync cycle a new position is detected.

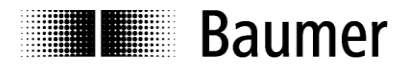

#### **Object list Detailed explanations on the most important SDO objects**

#### **Object 0x1000 Device Type**

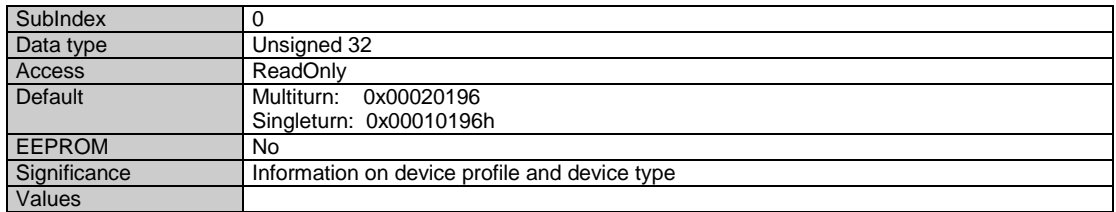

#### **Object 0x1008 Device Name**

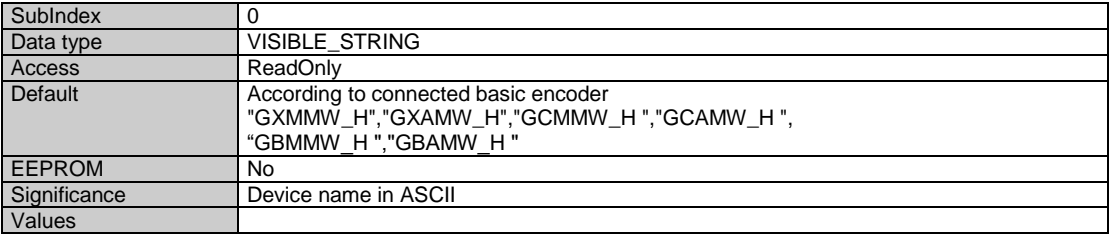

#### **Object 0x1009 Hardware Version**

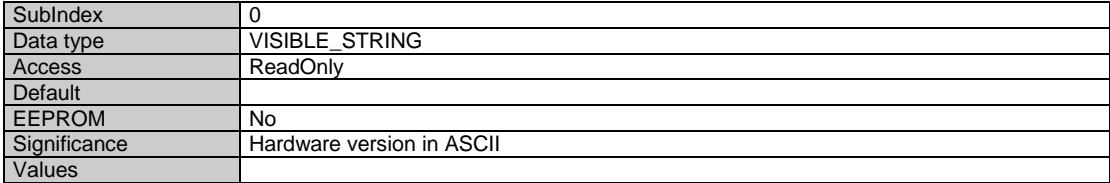

#### **Object 0x100A Manufacturer Software Version**

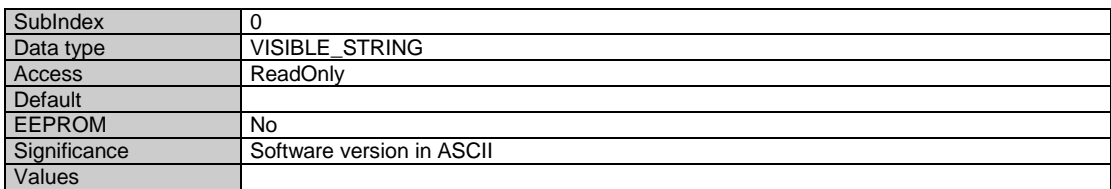

#### **Object 0x1010 SAVE Application Parameter**

Object 0x1010 is utilized to save device-specific objects (0x6000..0x6FFF) out of RAM into non-volatile memory (EEPROM). To prevent inadvertent saving operations the signature "**save**" must be written into object 0x1010 Subindex 0.

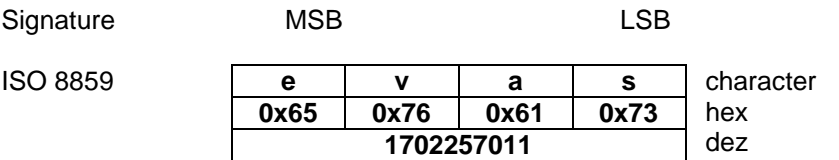

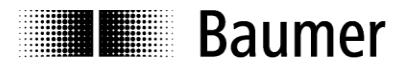

#### **Object 0x1011 RESTORE Application Parameter**

Object 0x1011 restores ROM default in device-specific objects (0x6000..0x6FFF) both in RAM and EEPROM. To prevent any inadvertent restore, the signature "load" must be written in object 0x1011 Subindex 0.

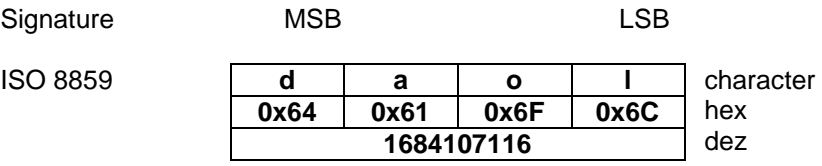

#### **Object 0x1018 Identity Object**

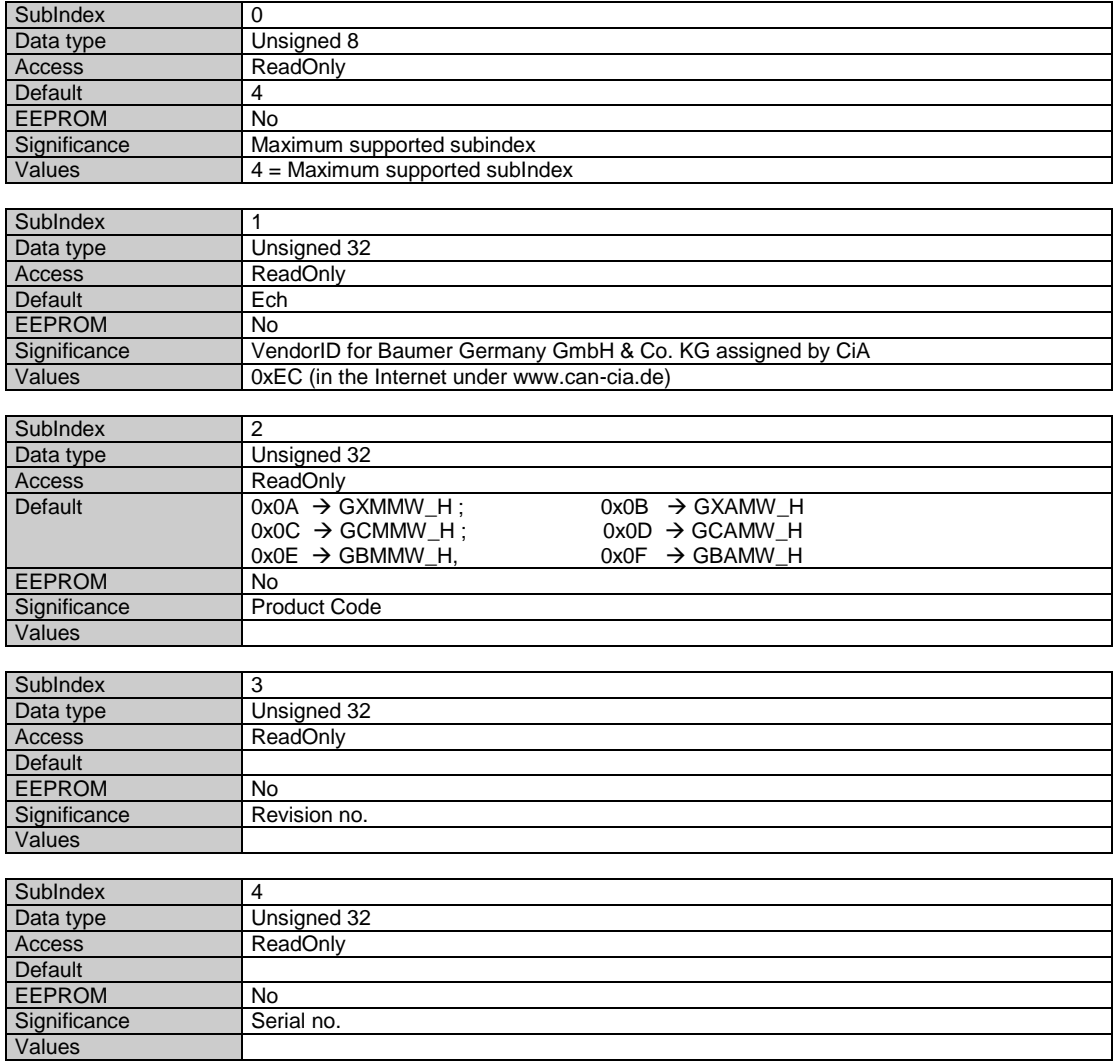

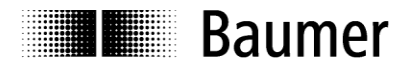

#### **Object 0x1A00 TxPDO1 Mapping**

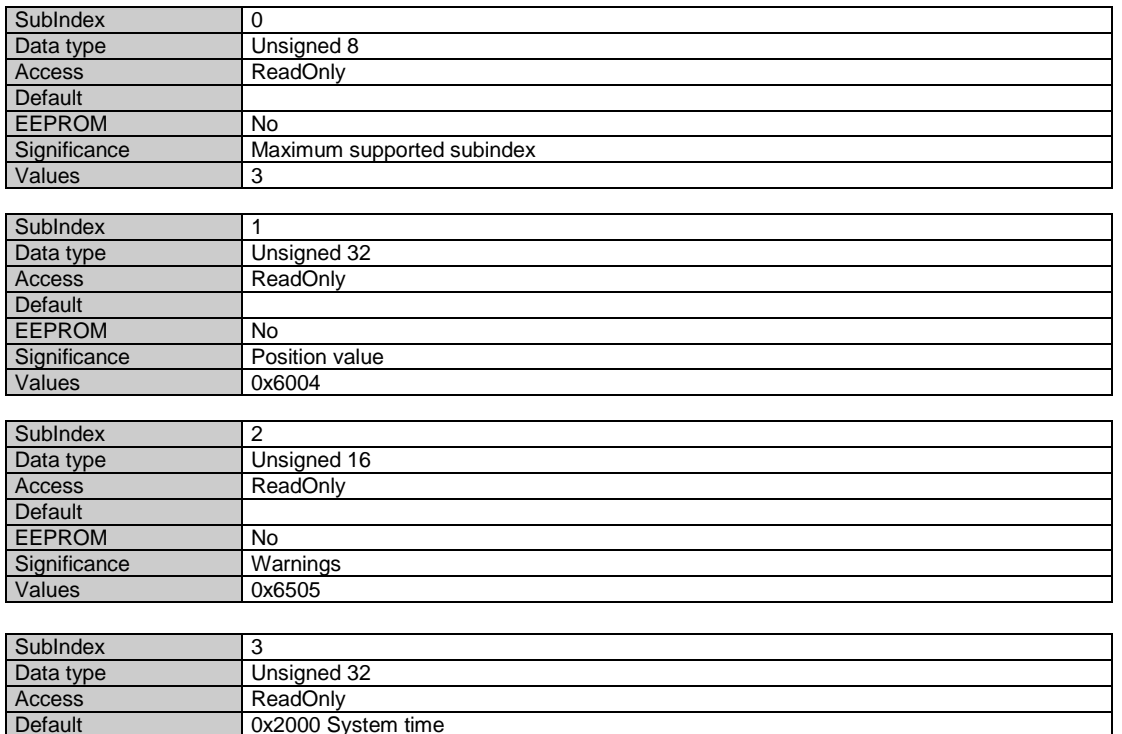

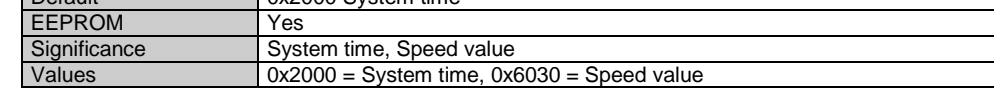

#### **Object 0x1C33 SM (Sync Manager) Input Parameter SM3**

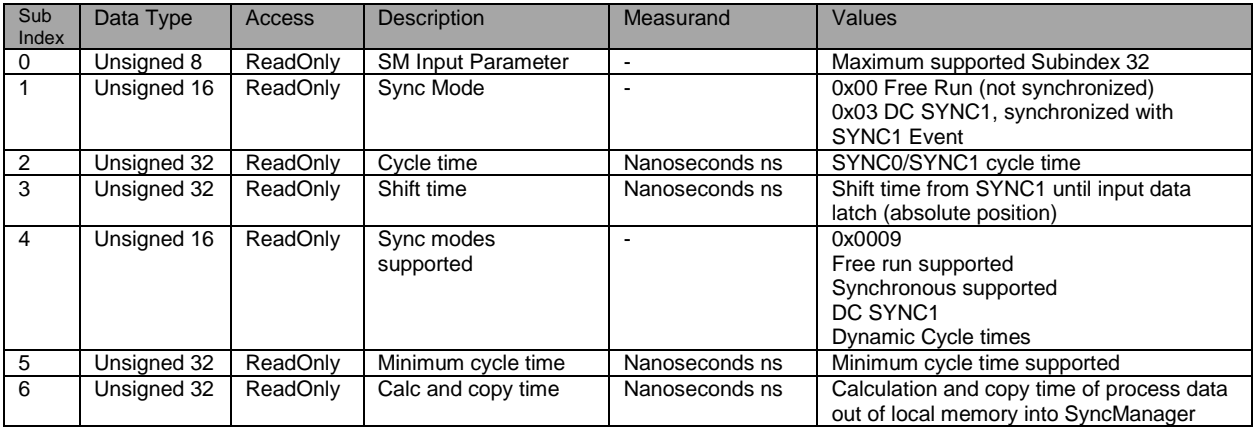

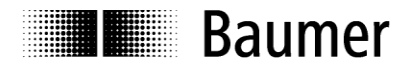

#### **Device-specific objects**

#### **Object Data in this area are hold volatile in RAM after any change. To save in non-volatile EEprom use object SAVE Application Parameter 0x1010.**

#### **Object 0x6000 Operating parameters**

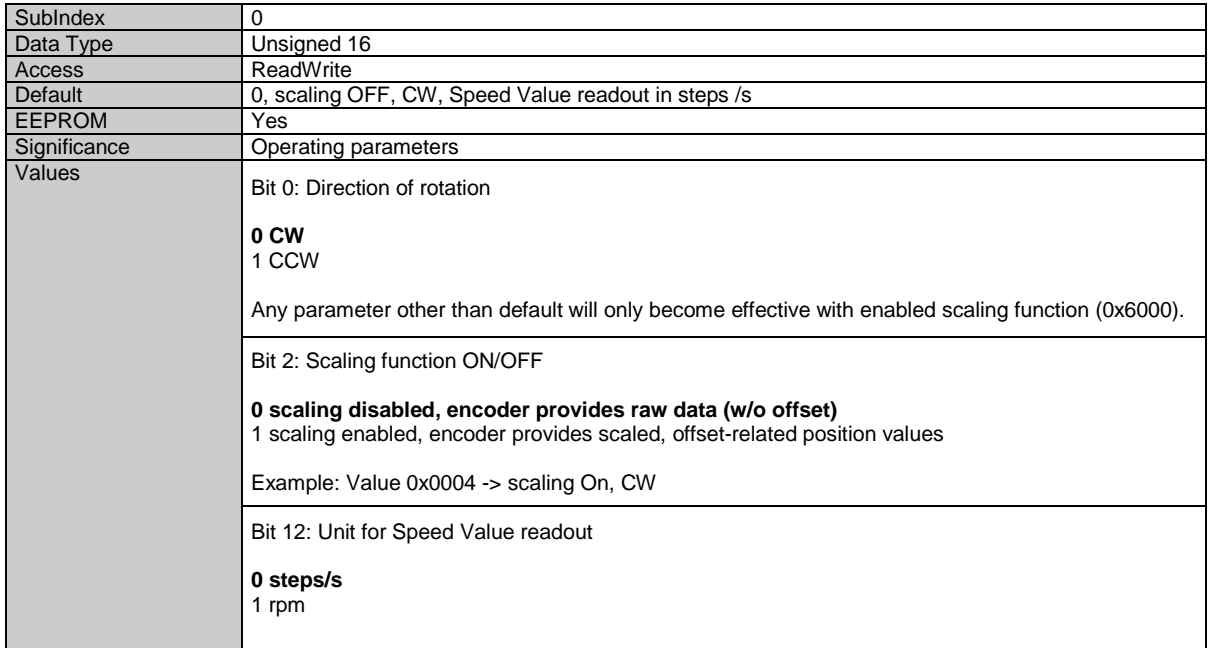

**User-settable parameters such as resolution, total measuring range, direction of rotation and preset will not become effective until the scaling function is enabled (bit 2 =1).** See chapter parameterization.

The above parameters will be preliminarily saved in the volatile RAM memory and can optionally be saved non-volatile in EEProm using object SAVE Application Parameter (0x1010). Please note that with scaling ON the input data (TxPDO) will be produced much more slowly, i.e. PLC cycle times for encoder readout should be correspondingly enlarged. See chapter cycle times.

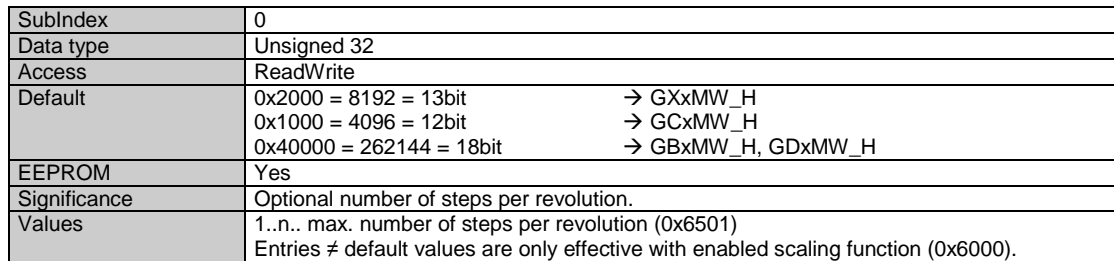

#### **Object 0x6001 Measuring units per revolution**

In general, when writing on this object any previously saved offset (0x6509) will be cleared (value = 0).

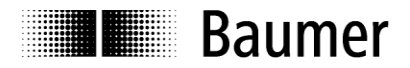

#### **Object 0x6002 Total measuring range**

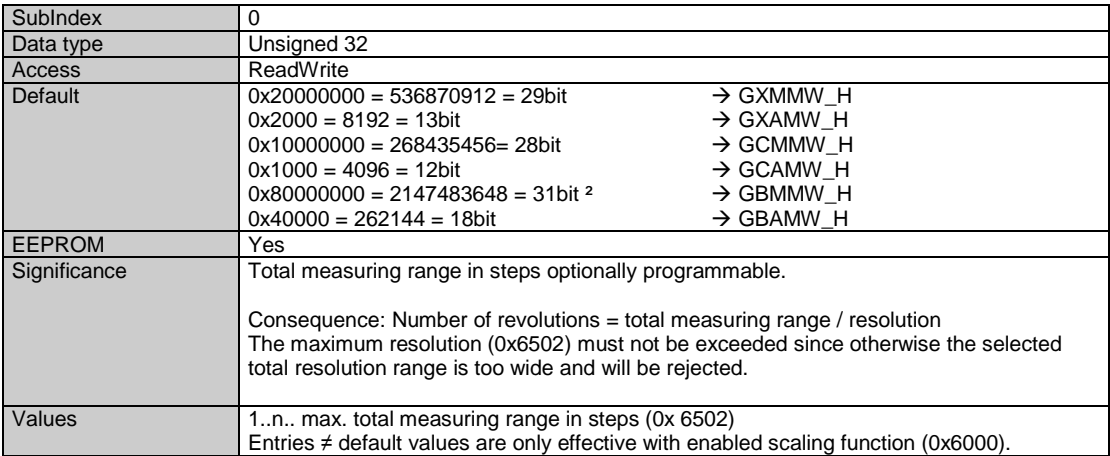

² with disabled scaling 32 bit

Writing in these object will clear any previously saved offset (0x6509, value =  $0$ )

#### **Important for multiturn encoder operation:**

Continuous operation will be automatically supported where required.

Consequently, no specific relationship between total measuring range and measuring units per revolution must be observed in the parameterization.

#### **With enabled continuous operation and during power off, the encoder shaft may be turned up to ¼ of the maximum permissible turns. Any excess turn may entail void position values which will be signaled by a warning and call for a new referencing operation.**

Non-continuous operation allows for an unlimited number of turns during power-off.

Proceed as below to find out whether your parameterization enables continuous operation:

- The "maximum possible number of turns" provided by the encoder (depending on the configuration: 16 bits = 65536 or 13 bits = 8192) is multiplied by the parameterized measuring units per revolution.
- The result is devided by parameterized total measuring range.
- A remainder in the result (fractional digits) means continuous operation enabled.

Example: Parameterization with disabled continuous operation:

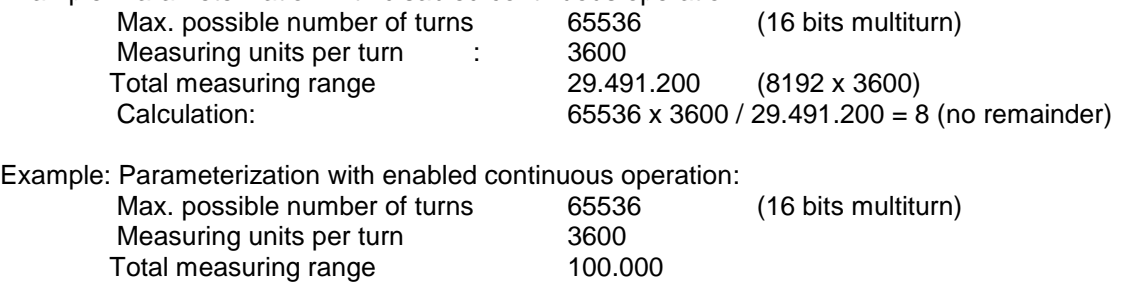

Calculation: 65536 x 3600 / 100.000 = 2359 remainder 29600

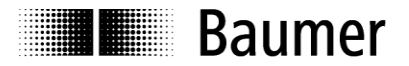

#### **Object 0x6003 Preset value**

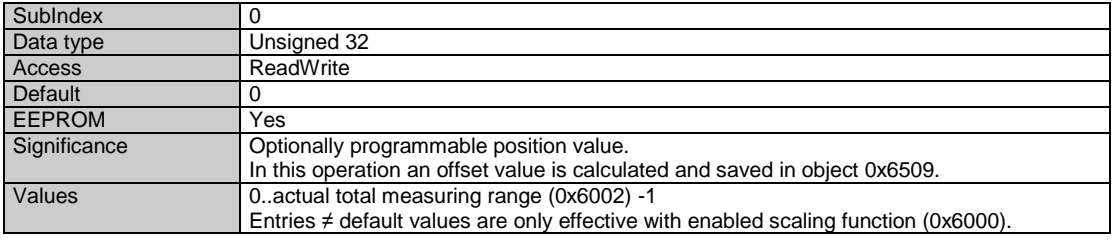

#### **Object 0x6004 Position value**

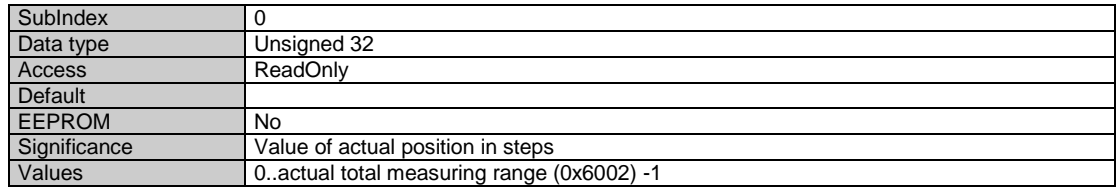

#### **Object 0x6030 Speed value**

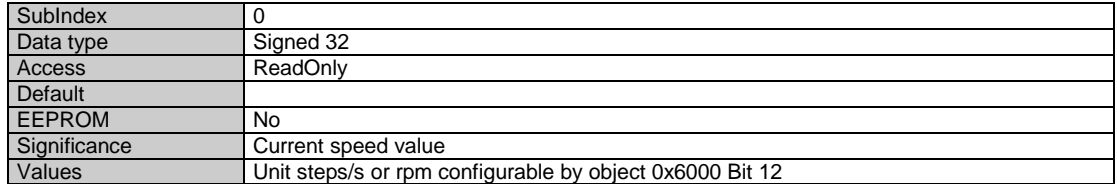

#### **Object 0x6031 Speed Parameter**

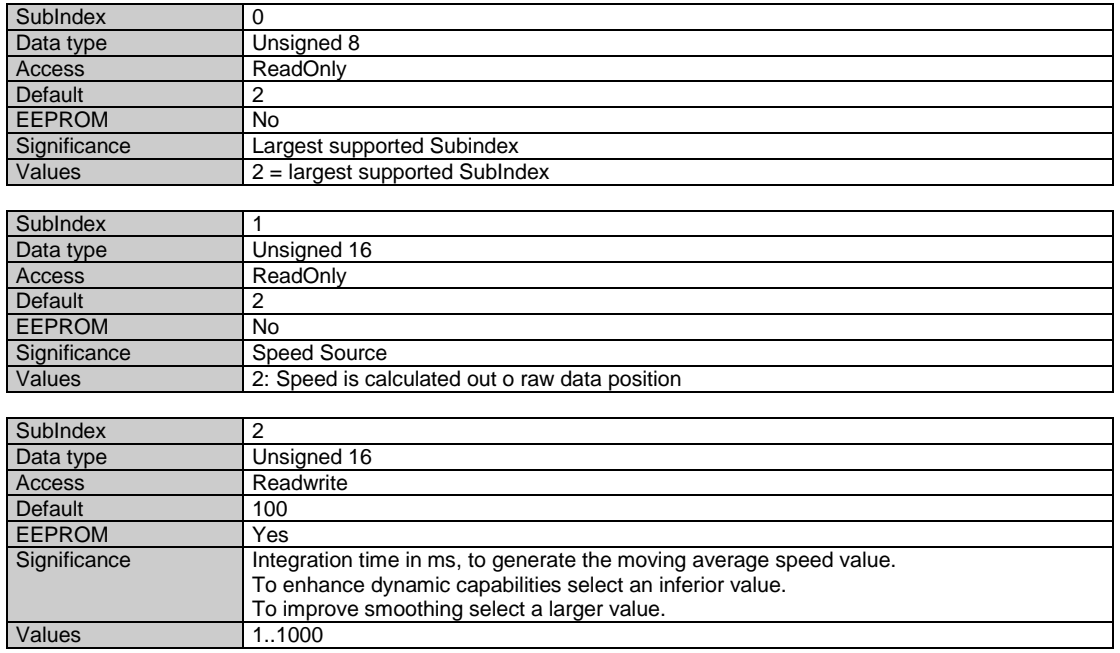

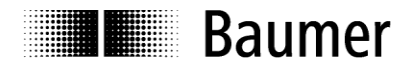

#### **Object 0x6501 Max. measuring units per revolution (max. resolution in steps)**

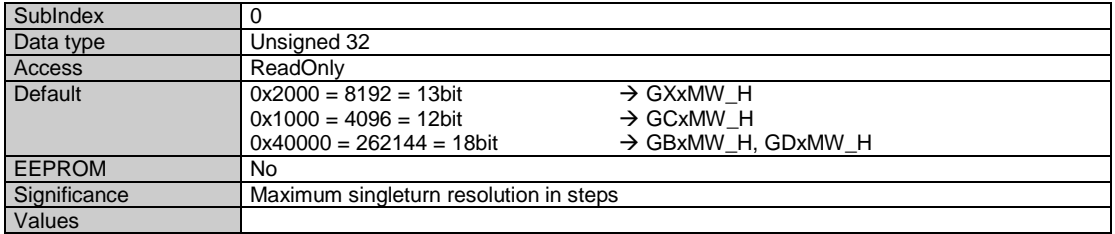

#### **Object 0x6502 Number of distinguishable revolutions**

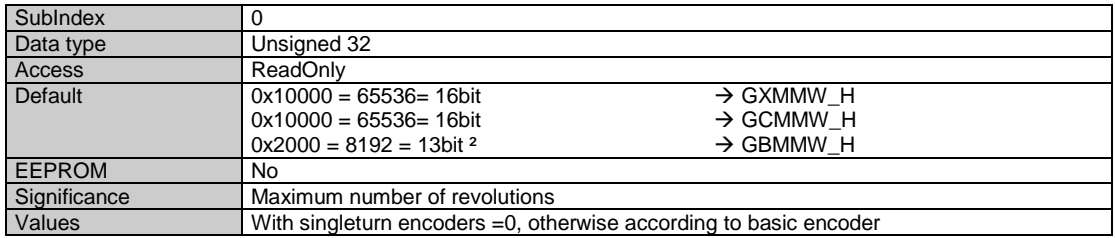

² with disabled scaling 14 bit

#### **Object 0x6505 (Warnings)**

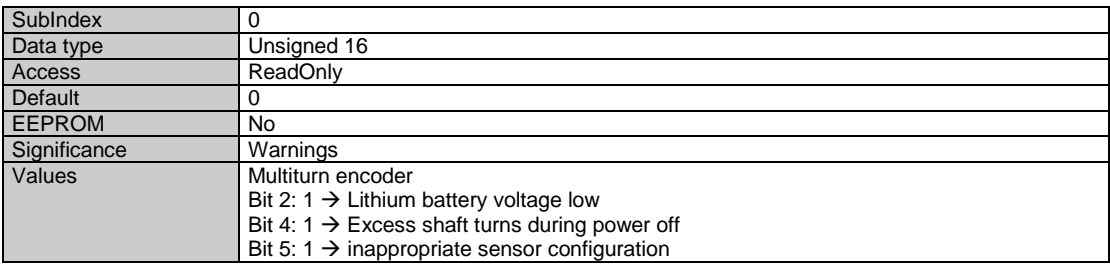

#### **Object 0x6509 Offset**

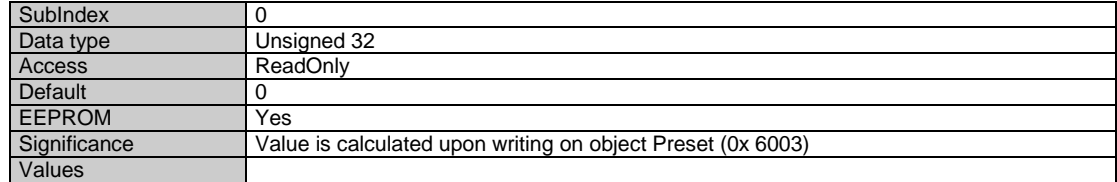

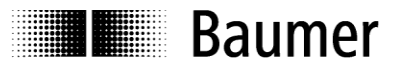

#### <span id="page-17-0"></span>**5.3 Parameterization**

Proceed as below for user-specific parameterization of direction of rotation, resolution, total resolution, preset:

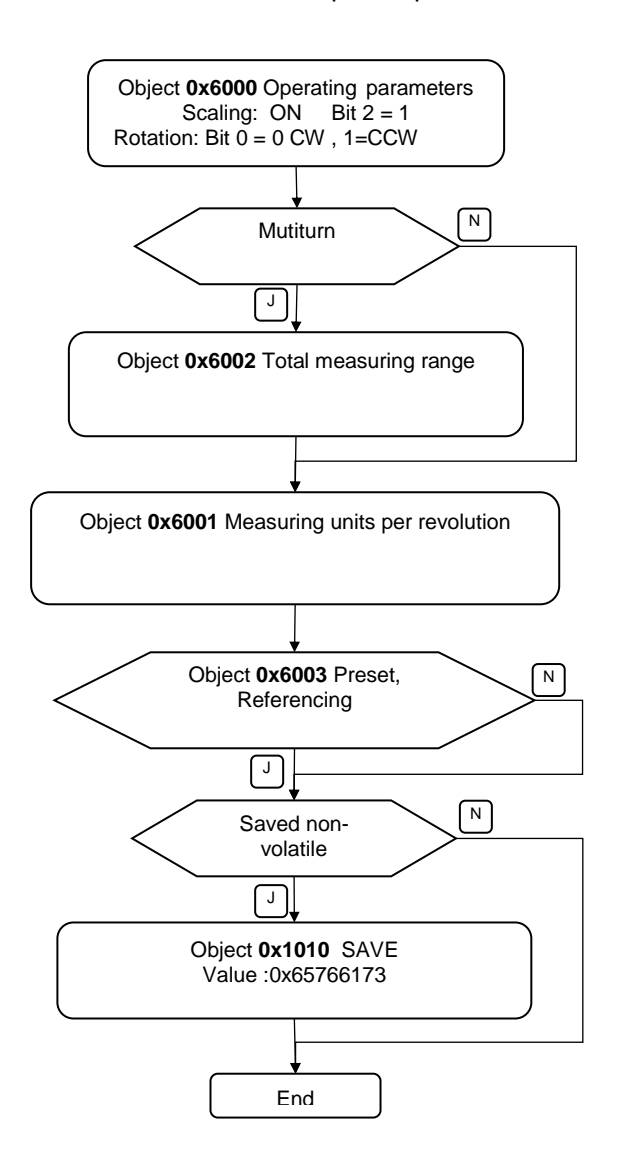

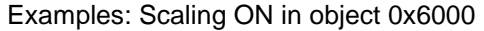

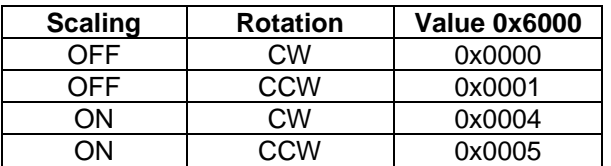

CW = clockwise = increasing values with clockwise shaft rotation

CCW = counterclockwise = increasing values with counterclockwise shaft rotation

Reference: when looking at flange

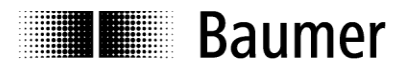

#### <span id="page-18-0"></span>**5.4 Free Run Mode (default)**

In "Free Run" mode, a local timer interrupt of the application controller will trip the local cycle which in Free Run is independent of communication cycle and/or master cycle. The encoder will generate the process data in asynchronous cyclic manner.

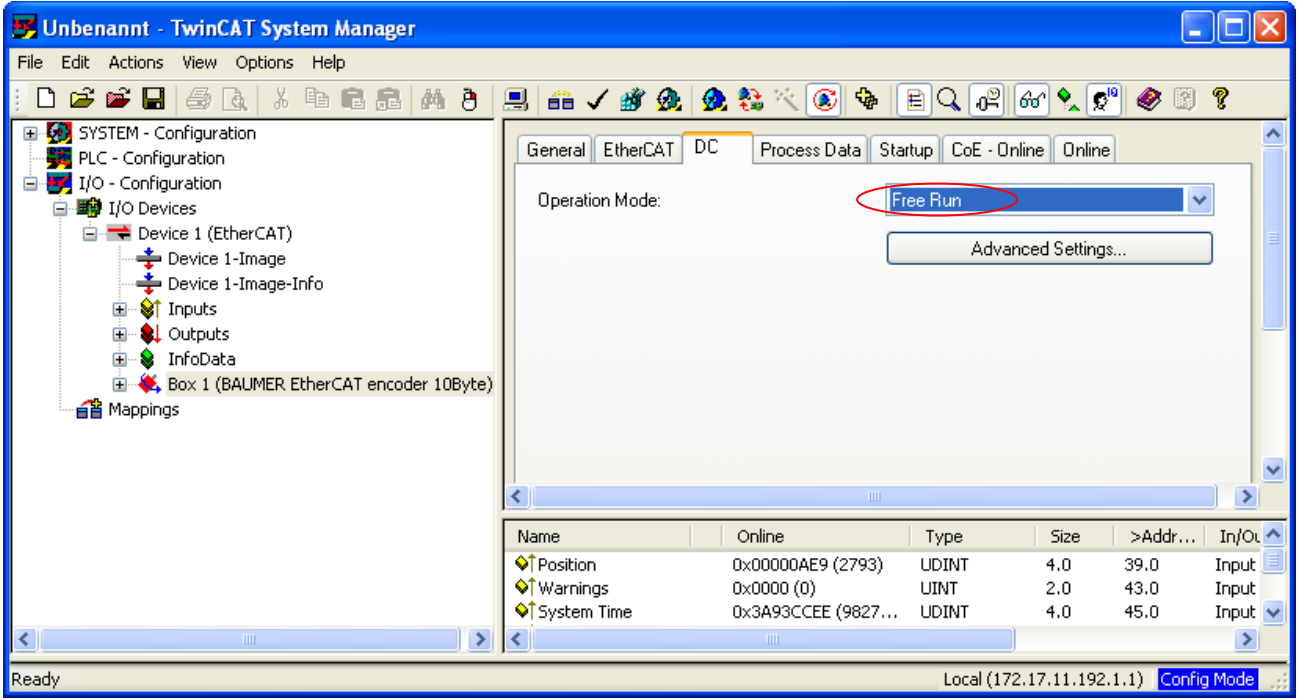

Fig.: Wireshark Network session, encoder input data

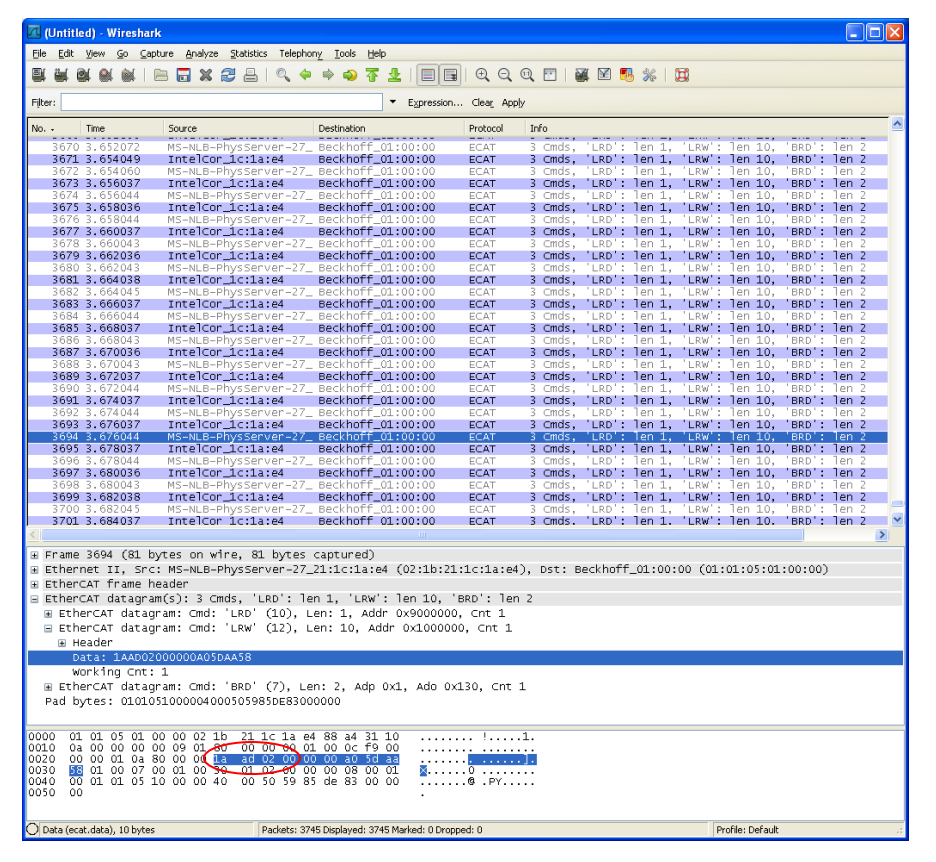

# **IL Baumer**

#### <span id="page-19-0"></span>**5.5 Distributed Clocks Mode**

Distributed clocks mode enables exactly the same time with all bus users.

The encoder can be utilized and configurated as reference clock for synchronisation purposes of both other users and master. Thus a high-precision time base is available throughout the network.

The encoder generates process data synchronously to a Sync Signal.

The local cycle will be tripped once SYNC0/SYNC1 Event has been received. Prior to receiving the next SYNC0/SYNC1 Event the process data frame must be completely processed by the slave.

#### <span id="page-19-1"></span>**5.5.1 Activation Distributed Clocks under TwinCAT**

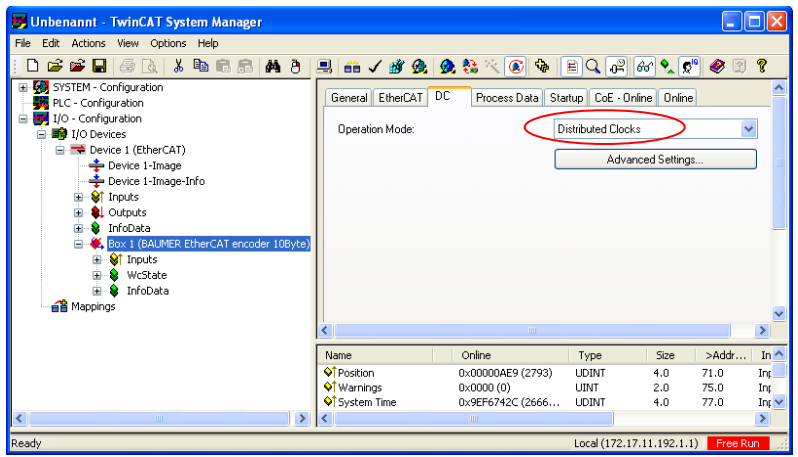

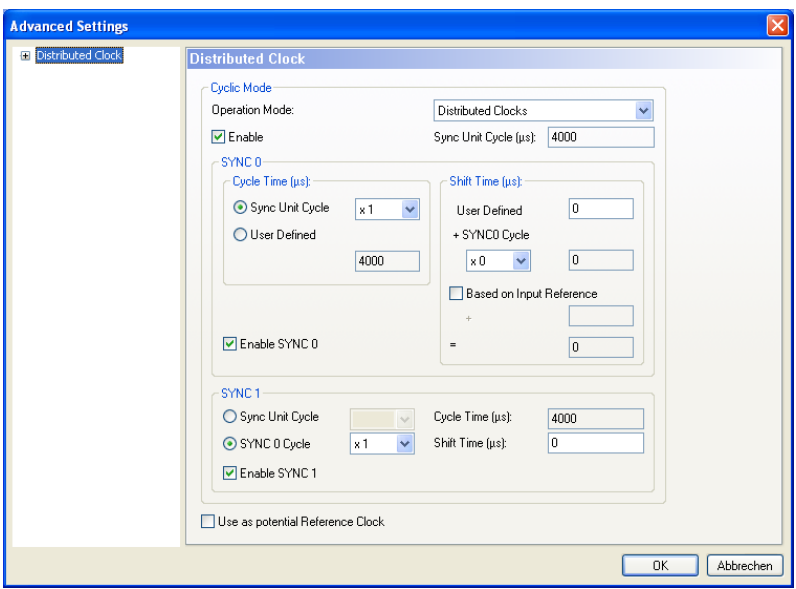

Important:

- Enable SYNC0 **and** SYNC1.
- Ever proceed any cycle time modification in the SYNC0 settings only.
- Do not alter any SYNC1 settings.

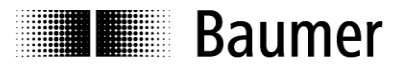

#### **Fig.: Local cycle synchronized with SYNC0/SYNC1**

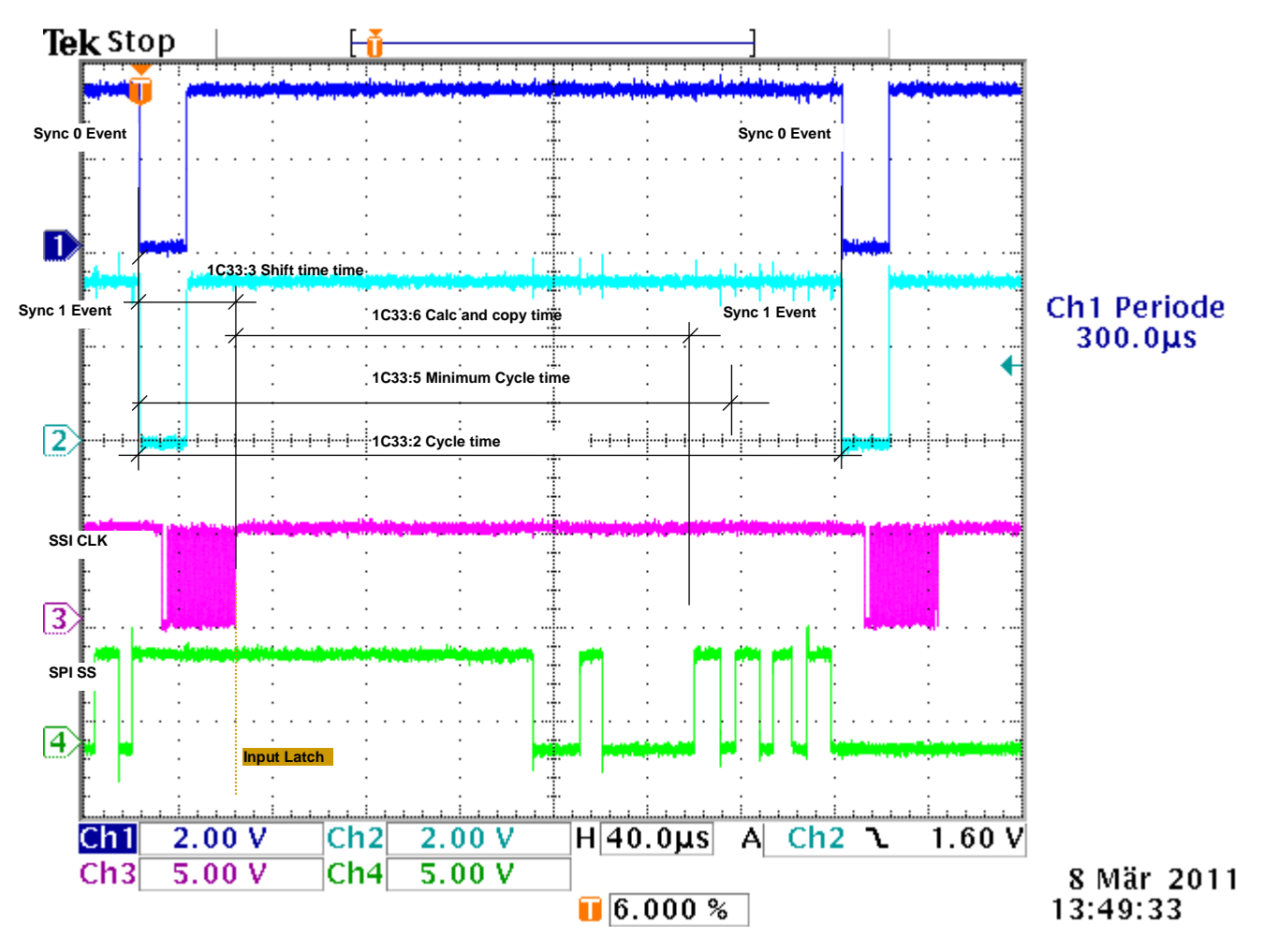

Cycle times corresponding to configuration, see chapter Cycle times

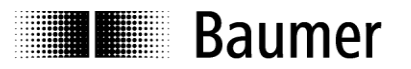

#### <span id="page-21-0"></span>**5.6 Network management**

The encoder's State Machine can be switched in the TwinCAT System Manager under tab **Online.**

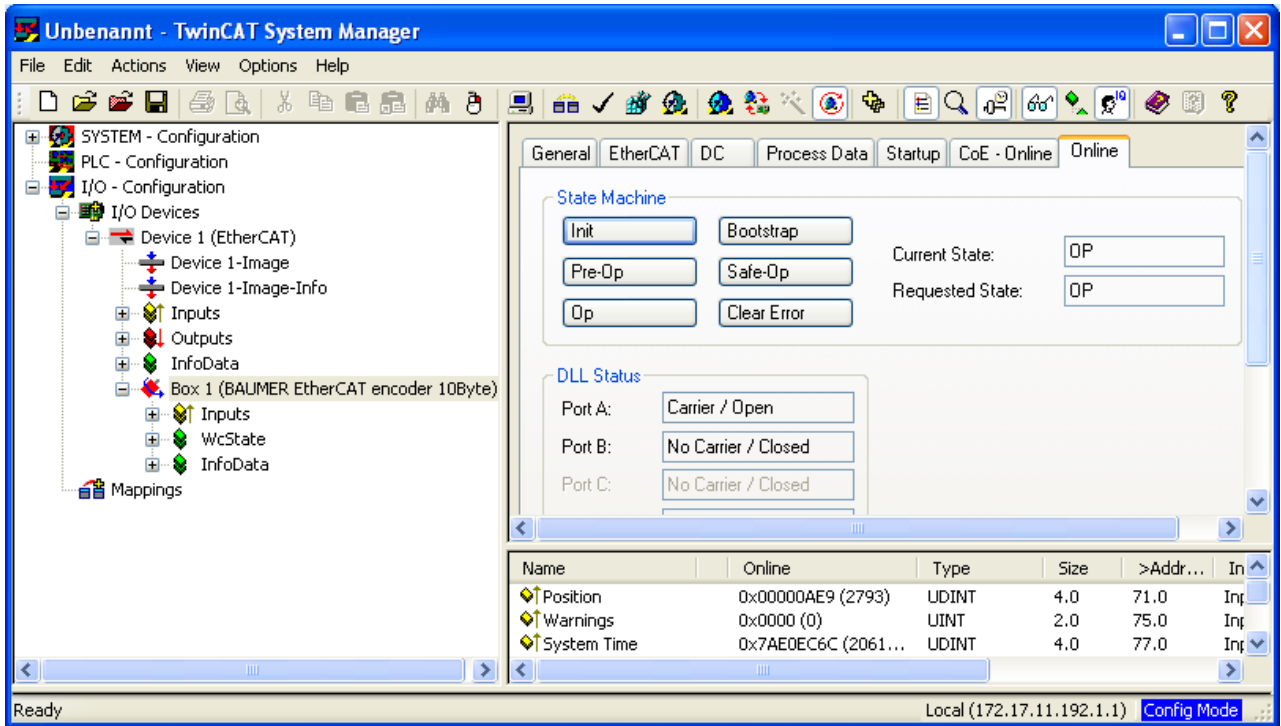

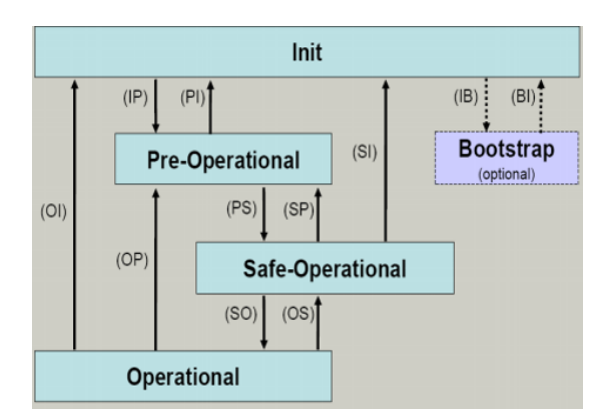

#### **EtherCAT State Machine**

The EtherCAT State Machine (ESM) will control the state of the EtherCAT slave with state-related access and execution of several functionalities. Specific commands by the EtherCAT master are required in each state during slave bootup.

The states of an EtherCAT slave are:

- Init
- Pre-Operational
- Safe-Operational and
- **Operational**
- Boot (not supported)

After bootup each EtherCAT slave will be in state Op.

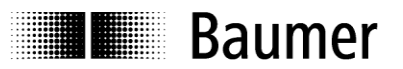

#### **Init**

Initial state of EtherCAT slave after switch on. There is neither mailbox nor process data communication. The SyncManager channels 0 and 1 for mailbox communication are being initialized by the EtherCAT master.

#### **Pre-Operational (Pre-Op)**

The EtherCAT slave will verify proper mailbox initialising when changing from Init to Pre-Op. Pre-Op enables mailbox communication but not process data communication. The EtherCAT master will initialize the SyncManager channels (up from 2) for the process data, the FMMU channels and PDO mapping or SyncManager PDO assignment, provided the slave supports configurable mapping. Furthermore, the process data transmission settings as well as clamp-specific parameterization- other than default and where appropriate - are transmitted in Pre-Op state

#### **Safe-Operational (Safe-Op)**

Upon changing from Pre-Op to Safe-Op, the EtherCAT slave will verify whether the SyncManager channels for process data communication and the Distributed Clock settings are valid. Prior to confirming Safe-Op, the slave will copy the current input data into the related DP-RAM areas of the EtherCAT Slave Controller (ESC). In Safe-Op both mailbox and process data communication are enabled, however the slave will keep its outputs safe (not relevant to encoder). Cyclic update of input data.

#### **Operational (Op)**

Process data and mailbox communication is in Op state. Cyclic update of input data.

**Boot** (for firmware update): not supported.

# <span id="page-23-0"></span>**Terminal assignment and commissioning**

#### <span id="page-23-1"></span>**6.1 Mechanical mounting**

**E Baumer** 

#### **Shaft encoders**

- Mount encoder housing by help of the mounting holes and three screws (square flange: 4 screws) provided at flange. Observe thread diameter and depth.
- There is an alternative mounting option in any angular position by eccentric fixings, see under accessories.
- Connect drive shaft and encoder shaft by using an appropriate coupling. The shaft ends must not touch each other. The coupling must equalize any shifts due to temperature as well as mechanical tolerances. Observe the maximum permitted axial or radial shaft load. For appropriate couplings please refer to accessories.
- Tighten the mounting screws firmly.

#### **Hollow shaft encoder**

- Clamping ring fixture Prior to mounting the encoder open the clamping ring completely. Push encoder onto the drive shaft and tighten the clamping ring firmly.
- Encoder torque pin Slide encoder onto the drive shaft and insert torque pin into the adjusting element provided by customer.
- Adjusting element with rubberized spring element Push the encoder on to the drive shaft and insert the parallel pin into the mounted adjusting element (not supplied) (with rubberized spring element)
- Adjusting bracket Push the encoder over the drive shaft. Insert the adjusting bracket into the rubberized spring element of the encoder and fasten the adjusting bracket on the contact surface (not supplied).
- Shoulder screw Push the encoder over the drive shaft and insert the shoulder screw (not supplied) in the rubberized spring element of the encoder.

 Coupling spring Mount the coupling spring with screws onto the fixing holes of the encoder housing. Push the encoder over the drive shaft and fasten the coupling spring on the contact surface.

#### <span id="page-23-2"></span>**6.2 Electrical connection**

#### **Assignment – M12 connector**

Follow also the instructions of the respective supplier.

- Press mating connector softly into the plug.
- Turn mating connector carefully until the code mark is interlocking the corresponding space provided by the plug. Insert bushing completely. Tighten the nut as far as possible.

#### **Exchange bus cover**

The bus cover is to be stored and transported whilst in the ESD bag only. The bus cover has to fit the case tightly and has to be firmly secured by screws.

Remove bus cover

- Unscrew both fixing screws of the bus cover.
- Loosen bus cover carefully and remove it in axial direction.

Plug on bus cover

- Plug the bus cover carefully onto the D-SUB plug of the basic encoder, then push it over the rubber seal. Avoid the case getting wedged. The bus cover has to fit tightly the basic encoder.
- Tighten both fixing screws firmly and conformable.
- An optimized connection between encoder case and the braiding shield of the supply cable is only achieved by a complete and close fit of the bus cover onto the basic encoder (interlock).

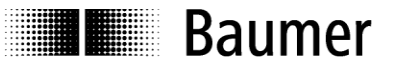

#### <span id="page-24-0"></span>**6.2.1 Initialising under TwinCAT system manager**

- The included XML file must be copied into the respective directory: ..\TwinCAT\Io\EtherCAT
- Start TwinCAT system manager
- Then proceed as described below.

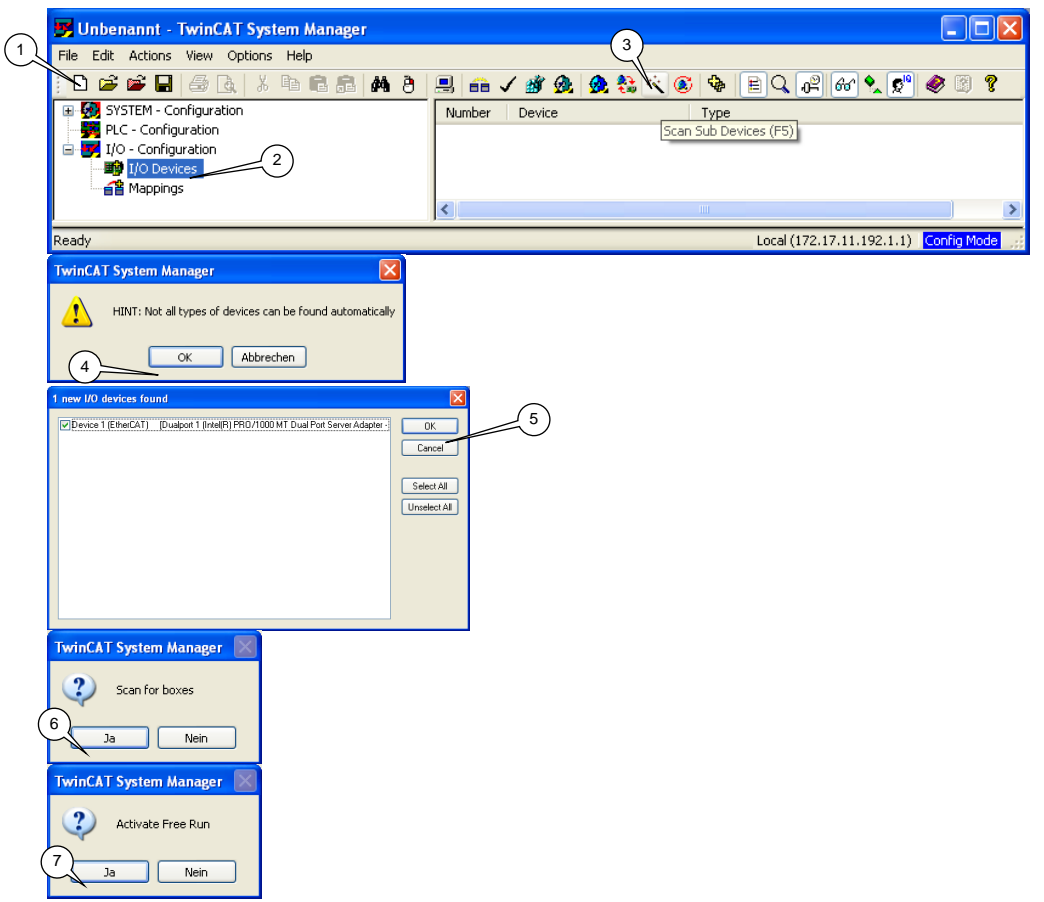

EtherCAT devices should appear like in screen below

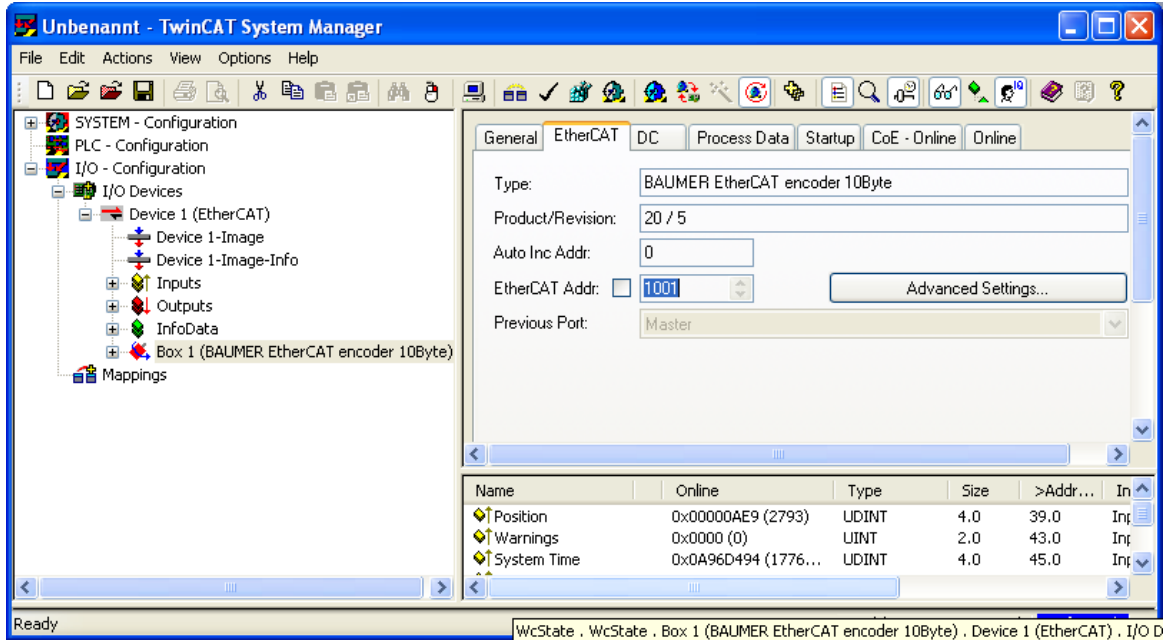

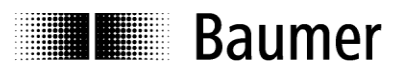

#### <span id="page-25-0"></span>**6.2.2 Terminal assignment**

#### **Bus cover shaft / blind hollow shaft - EtherCAT**

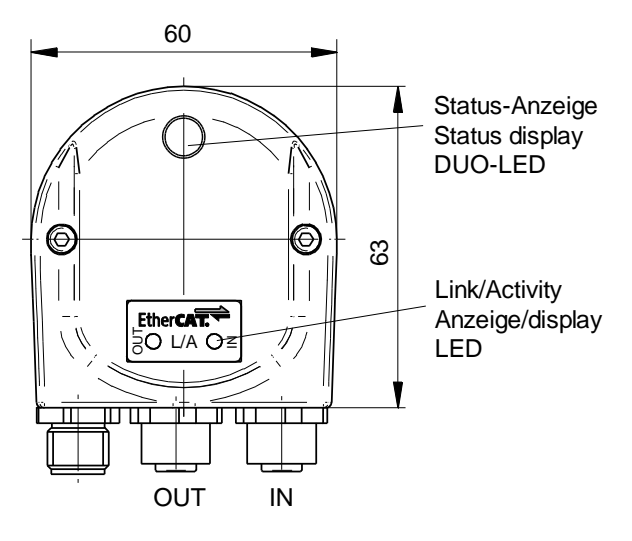

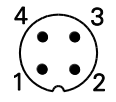

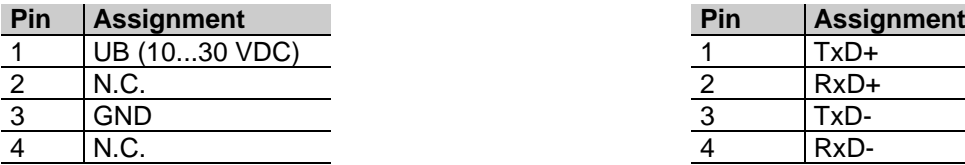

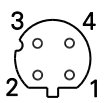

1 x M12 connector (male), a-coded  $\begin{pmatrix} 3 & 4 \ 0 & 0 \end{pmatrix}$  2 x M12 connector (female), D-coded

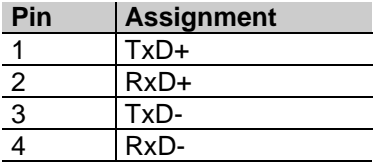

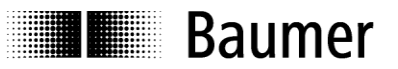

#### <span id="page-26-0"></span>**6.3 Display elements**

#### <span id="page-26-1"></span>**6.3.1 State indicator**

The bus cover provides a DUO LED (green/red) operating in line with EtherCAT Indicator Specification V0.91.

#### **DUO-LED green RUN State**

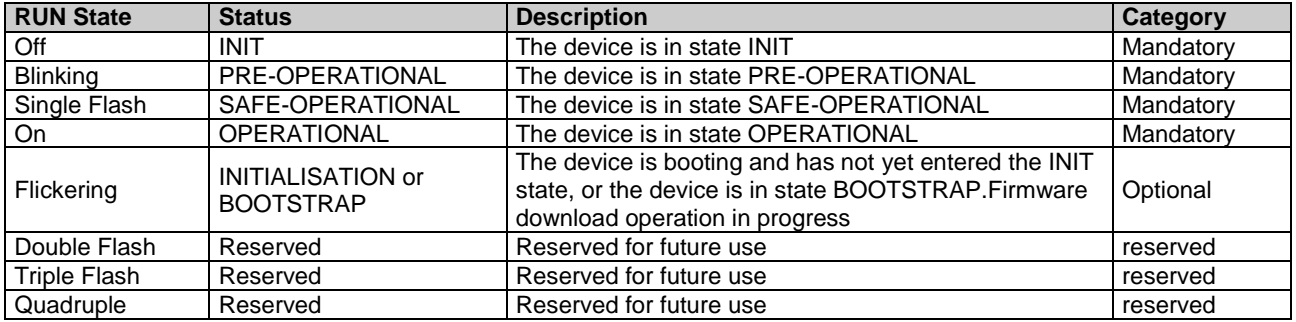

#### **DUO-LED red ERR State**

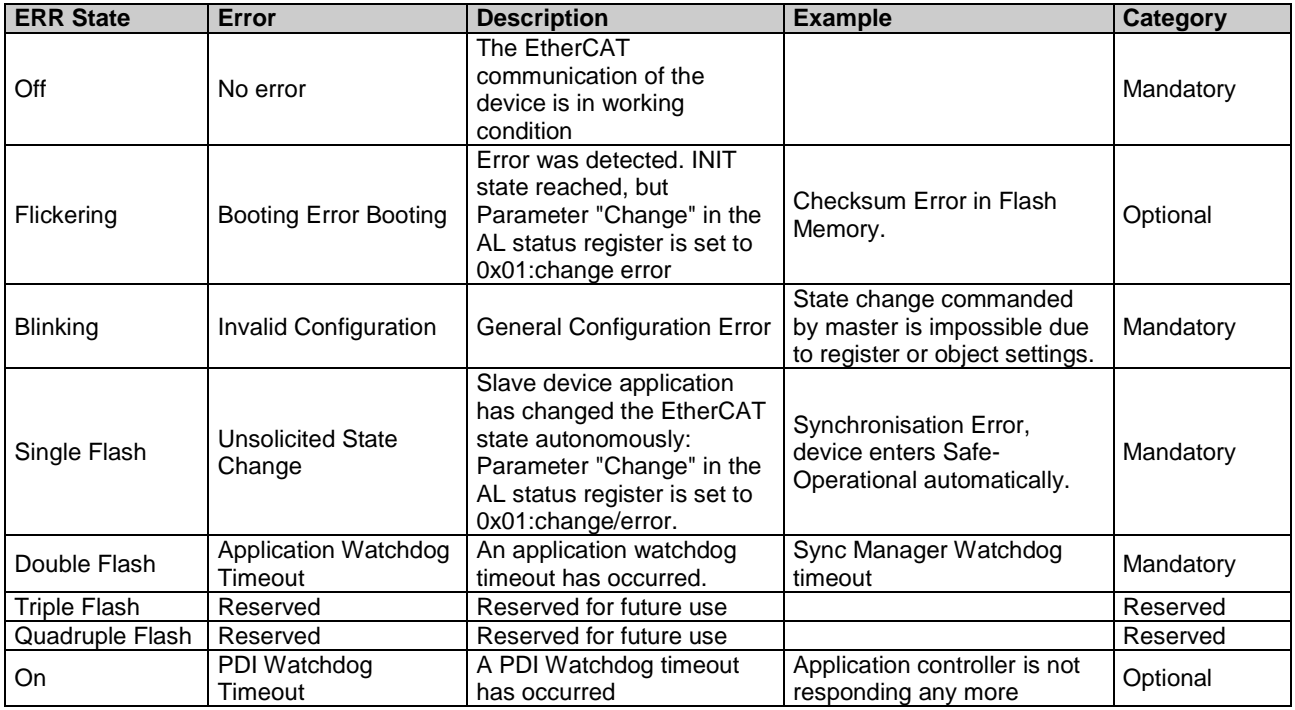

#### <span id="page-26-2"></span>**6.3.2 Link/Activity indicator**

One LED each for input and output.

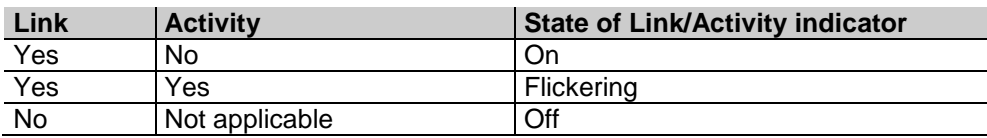

**Note:** All LED´s are "off" if the encoder is under power supply but not yet connected to Ethernet.

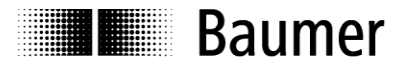

#### <span id="page-27-0"></span>**6.4 Cycle times**

Cycle times relate to the following settings:

- Basic encoder type<br>• Scaling on/off (0x60
- Scaling on/off (0x6000 Bit  $2^2$ )
- Configuration 10 byte PDO/ 4 byte PDO/ 2 byte PDO

Scaling ON:  $0x6000 2^2 = 1$ ; Scaling OFF:  $0x60002^2 = 0$ ;

#### Chart on cycle times **All times** in ns

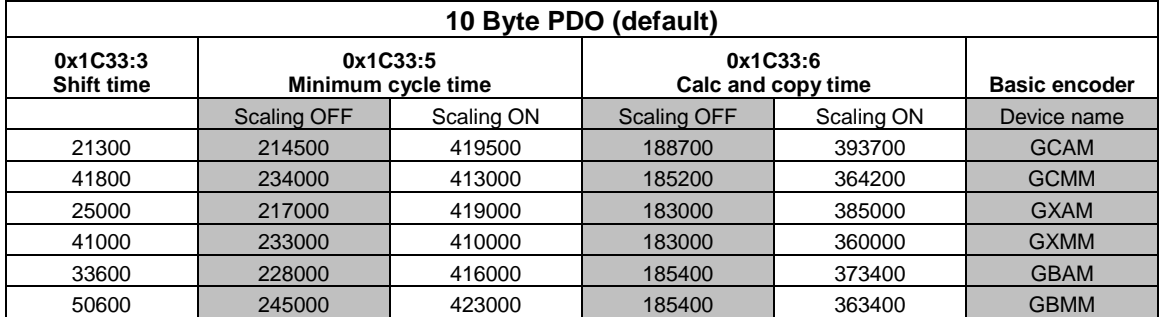

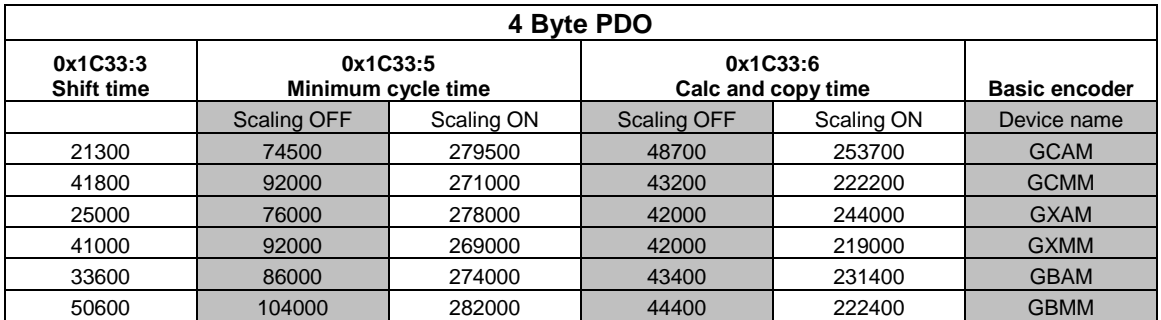

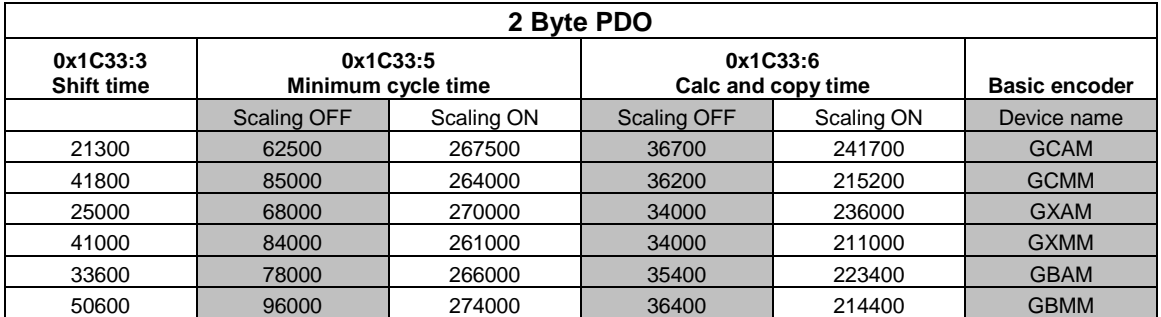

Note: Setting 2 byte PDO means input data will be limited to 2 bytes, no matter what the maximum total encoder resolution is.

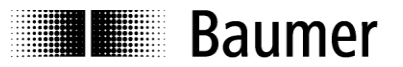

#### <span id="page-28-0"></span>**6.5 Configuration 10 Byte PDO / 4 Byte PDO / 2 Byte PDO by TwinCAT**

Default encoder configuration is 10 Byte PDO.

As an option, the encoder configuration may be changed to 4 Byte PDO or 2 Byte PDO to enable shorter cycle times where appropriate (see chapter cycle times).

Example: How to alter the 10 Byte PDO configuration (default) to 4 Byte PDO

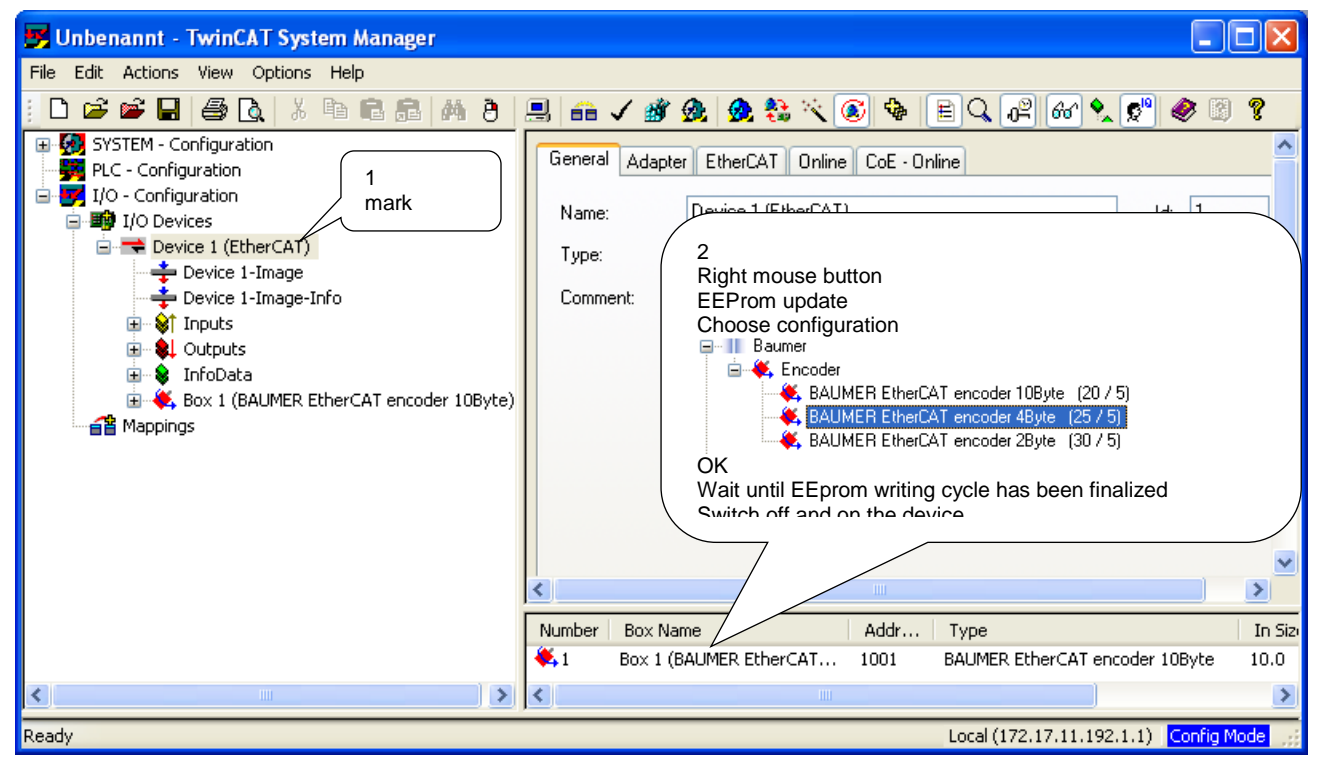

OFF/ON, File new, device search using F5

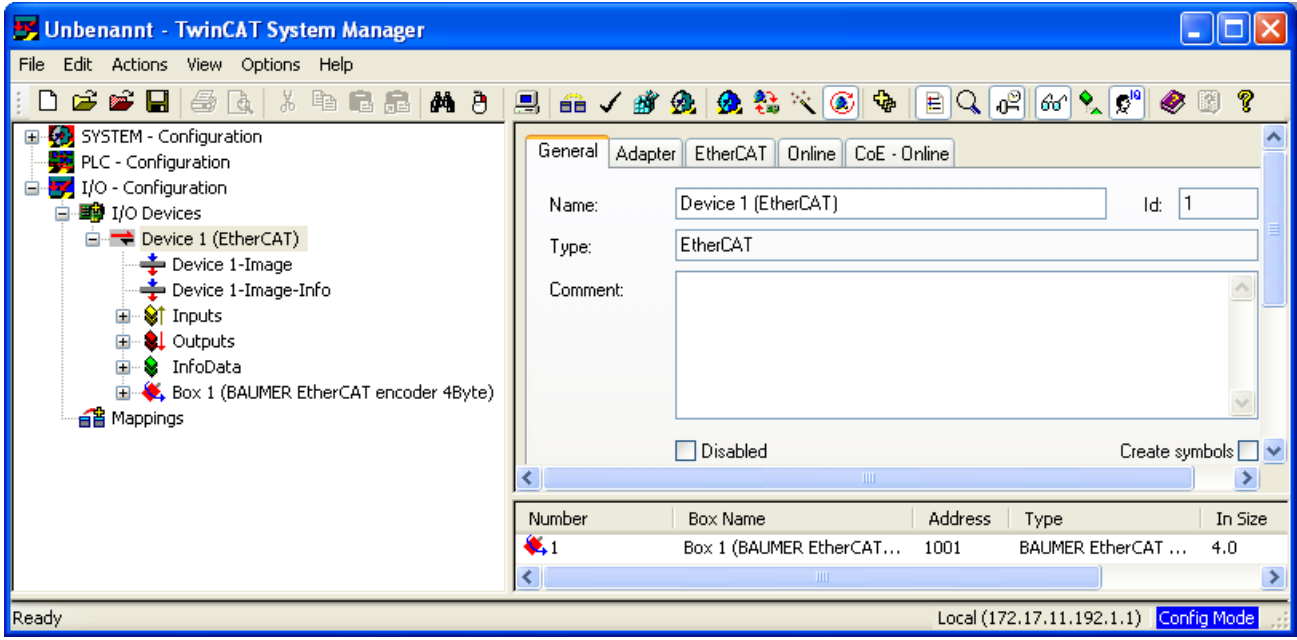